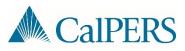

## **Common Payroll Errors and Resolutions**

| Error Message                                                                                                    | Resolution                                                                                                    |
|----------------------------------------------------------------------------------------------------|----------------------------------------------------------------------------------------------------|
| 1. Payroll report for Report Type<br>REG has already been processed.                                                                                                    | The file contains a report using a pay period that has already<br>been reported in myCalPERS. You can validate this by<br>checking the <i>Report Period Begin Date</i> and <i>Report Period End</i><br><i>Dates</i> within the XML file against the Payroll Schedule page in<br>myCalPERS. If the <i>Report Period Begin Date</i> and <i>Report</i><br><i>Period End Dates</i> appear "Suspended" or "Posted" within the<br>myCalPERS Payroll Schedule page, you can no longer submit<br>a report using those same dates. To resolve this error, you<br>can cancel the report in myCalPERS and resubmit with a new<br>file name, use the suspended report to make corrections or<br>submit an adjustment report. |
| 2. One or more records within the<br>payroll report have an incorrect<br>Transaction Type reported. Report<br>the payroll with the "Earned Period<br>Reporting" Transaction Type.<br>Identifier [CalPERS ID = ################################## | The file contains one or more records with a <i>Type of</i><br><i>Transaction</i> reported as EPR with prior period record begin<br>and end dates. If a transaction is using prior period begin and<br>end dates, you must use an adjustment transaction type.<br><b>Note</b> : One way to help identify records causing this error is to                                                                                                    |
| Last Name = XYZ].                                                                                                    | export the file into Excel and then use the sort feature to locate EPR transactions outside of the normal earned period begin and end dates.                                                                                                    |
| 3. One or more records require the<br>Earned Period Begin Date to occur<br>before Earned Period End Date.<br>Identifier [CalPERS ID = ############<br>Last Name= XYZ].                                                                           | The file contains one or more records using a <i>Record Period</i><br><i>Begin Date</i> that occurs after the <i>Record Period End Date</i> .<br>Adjust the <i>Record Period Begin Date</i> or <i>Record Period End</i><br><i>Date</i> so that the begin date occurs before the end date.                                                                                                    |
| 4. One or more records require<br>the Earned Period Begin Date of<br>the record to occur on or after<br>the Earned Period Begin Date of<br>the report. Identifier [CalPERS<br>ID=###########, LastName=XYZ]                                      | The file contains a participant record that has a <i>Record Period</i><br><i>Begin Date</i> that occurs before the <i>Report Period Begin Date</i> . A<br>correction must be made to the participant's <i>Record Period</i><br><i>Begin Date</i> so that it occurs on or after the <i>Report Period</i><br><i>Begin Date</i> . If a prior period date was entered for an<br>adjustment, you must change the <i>Type of Transaction</i> to an<br>adjustment transaction type (i.e., PPA, PPN, RSA, or RSC).                                                                                                    |

| Error Message                                                                                                    | Resolution                                                                                                    |
|----------------------------------------------------------------------------------------------------|----------------------------------------------------------------------------------------------------|
| 5. A future dated payroll record<br>period begin/end date cannot be<br>reported within the payroll report<br>[CalPERS Id: ##########, Reported<br>Period: XXXX-XX-XX] | The file contains one or more participant records with <i>Record</i><br><i>Period Begin Date</i> and/or <i>Record Period End Date</i> that contain<br>a future date outside the reported period. To resolve,<br>confirm that all records fall within the payroll <i>Report Period</i><br><i>Begin Date</i> and <i>Report Period End Date</i> and make the<br>appropriate changes as needed.<br><b>Note</b> : The file will fail on the first record causing the level one<br>error. One way to help identify all records potentially causing<br>this error is to export the file into Excel and then use the sort<br>feature to locate transactions with future dates. |
| 6. Payroll Schedule Not Found                                                                                                    | The file contains a report using a <i>Report Period Begin Date</i><br>and <i>Report Period End Date</i> that does not match your current<br>payroll schedule. Validate the correct reporting dates within<br>the header of the file and resubmit.                                                                                                    |
|                                                                                                    | The error can occur when one file contains multiple reports.<br>This happens when an employer is attempting to create an<br>adjustment transaction with <i>Record Period Begin Date</i> or<br><i>Record Period End Dates</i> within the earned period.                                                                                                    |
|                                                                                                    | Some software has minimal functionality to adjust record<br>dates that fall in between the payroll schedule. This can<br>create a separate report within the file. One option to<br>resolve this problem is to update the <i>Record Period Begin</i><br><i>Date</i> or <i>Record Period End Date</i> to match the payroll schedule<br>and modify the record online.                                                                                                    |
|                                                                                                    | <b>Note</b> : To ensure your file does not automatically post, create a record with an error. This will suspend the report so that you can make the appropriate adjustments.                                                                                                    |
|                                                                                                    |                                                                                                    |
|                                                                                                    |                                                                                                    |
|                                                                                                    |                                                                                                    |

| Error Message                                                                                                    | Resolution                                                                                                    |  |  |
|----------------------------------------------------------------------------------------------------|----------------------------------------------------------------------------------------------------|--|--|
| 7. 1 validation errors occurred<br>during processing.Invalid file: The<br>Summary of Body Records doesn't<br>match the header Record.                                                                                                    | The header contains a PAY <i>Record Type Total</i> that does not<br>match the accumulated PAY <i>Record Type Total</i> calculated<br>by myCalPERS within the body of the report. This generally<br>happens when one of the following occurs:                                                                                                    |  |  |
| Payroll Report Identity - Interface<br>Type Id <10006> Business partner Id<br><##########> Report Type <reg><br/>EmployersCalPERSId &lt;##########<br/>ReportPeriodBeginDate &lt;2011-10-<br/>01T00:00:00.000-07:00&gt;<br/>ReportPeriodEndDate &lt;2011-10-<br/>31T00:00:00.000-07:00&gt;<br/>Validation Failure: Record Type<br/><pay> Validation Type<br/><recordtypetotal> Header Amount<br/>&lt;\$x.xx&gt; Accumulated Amount<br/>&lt;\$y.yy&gt;.</recordtypetotal></pay></reg>                                                                                                    | Employer manually added a record to the payroll report for<br>adjustment transactions<br>Employer payroll system does not calculate total<br>contributions for retroactive transactions that span multiple<br>periods of time<br>The report is not picking up the contributions amounts for<br>service credit or 59 survivor contributions<br><b>Note</b> : To identify the record(s) causing the error, we<br>recommend either exporting the file to Excel and sort by<br>contributions or contact your payroll software help desk for<br>further assistance.                                                                                                    |  |  |
| 8. 1 validation errors occurred<br>during processing.Invalid file: The<br>Summary of Body Records doesn't<br>match the header Record.<br>Payroll Report Identity - Interface<br>Type Id <10006> Business partner Id<br><1234567890> Report Type <reg><br/>EmployersCalPERSId &lt;1234567890&gt;<br/>ReportPeriodBeginDate &lt;2012-04-<br/>07T00:00:00.000-07:00&gt;<br/>ReportPeriodEndDate &lt;2012-04-<br/>20T00:00:00.000-07:00&gt;<br/>Validation Failure: Record Type<br/><pay> Validation Type<br/><recordtypecount> Header Count<br/><x> Accumulated Count <y>.</y></x></recordtypecount></pay></reg> | <ul> <li>The header contains a PAY <i>Record Type Count</i> that does not match the accumulated PAY <i>Record Type Count</i> calculated by myCalPERS within the body of the report. This generally happens when one of the following occurs:</li> <li>1. Employer manually added a record to the payroll report for adjustment transactions</li> <li>2. Employer payroll system does not calculate total contributions for retroactive transactions that span multiple periods of time</li> <li>Note: To identify the record(s) causing the error, we recommend either exporting the file to Excel and sort by contributions or contact your payroll software help desk for further assistance.</li> </ul> |  |  |

## Exporting XML Files to Excel

| Step | Action                                                              | Result                                                                                                    |
|------|---------------------------------------------------------------------|----------------------------------------------------------------------------------------------------|
| 1    | Open Excel                                                          |                                                                                                    |
| 2    | Select File from the Ribbon, then select Open                       | File       Home       Insert       Page Layout       Formulas       Data         Save       Available Templates         Save as Adobe PDF       Home         Open       Image Close       Image Close                                                                                                    |
| 3    | Navigate to the XML File, then select Open                          | Copen         Organize        New folder         Name       Date modified         5/22/2015 8:24 AM       File folde         7/23/2015 1:13 PM       File folde         7/23/2015 1:13 PM       File folde         20150724101306_829_10006.xml       7/29/2015 11:45 AM         XML Doc       *         20150724101306_829_10006.xml       All Excel Files (*.xl*)*.xlsx*.xlsm; *         Tools       Open         Cancel |
| 4    | Opt to open the file <i>As a read-only workbook,</i> then select OK | Open XML     ?       Please select how you would like to open this file:       As an XML table       As a read-only workbook       Use the XML Source task pane       OK     Cancel                                                                                                    |

## Formatting the XML File (Optional)

| Step | Action                                                                                                    | Result                                                                                                    |
|------|----------------------------------------------------------------------------------------------------|----------------------------------------------------------------------------------------------------|
| 1    | Delete the first row /soap:Envelope, and the first column/schemaLocation                                                                                                    |                                                                                                    |
| 2    | <ul> <li>Reformat the new first row by:</li> <li>Increasing the row height</li> <li>Highlighting the entire row, then selecting Wrap Text</li> <li>Resize the columns</li> </ul> | Image: State Page Lagout       Parenulat       Data       Review       View       Accobat         Image: State Page Lagout       Foremulat       Data       Review       View       Accobat         Image: State Page Lagout       Image: State Page Lagout       Foremulat       Data       Review       View       Accobat         Image: State Page Lagout       Image: State Page Lagout |

| X | 🚽 🔊 ▾ (≌ ▾   ╤                                                                                                    |                         |                         |                         | XML Excel Error Sample.x | lsx [Read-Only] - Microsoft | Excel     |  |
|---|----------------------------------------------------------------------------------------------------|-------------------------|-------------------------|-------------------------|--------------------------|-----------------------------|-----------|--|
| F | ile Home Insert                                                                                                    | Page Layout Formulas    | Data Review Vi          | ew Acrobat              |                          |                             |           |  |
|   | A24 🔹 🖉 🖌 soap:Body/n1:RetirementAndPayrollTransactions/n1:EmployerPayrollReport/n1:Employer/n1:EmployersCalPERSId |                         |                         |                         |                          |                             |           |  |
| 1 | А                                                                                                    | В                       | С                       | D                       | E                        | F                           |           |  |
|   |                                                                                                    | /soap:Body/n1:Retirem   | /soap:Body/n1:Retirem   | /soap:Body/n1:Retirem   | /soap:Body/n1:Retirem    | /soap:Body/n1:Retirem       | /soap:Bo  |  |
|   |                                                                                                    | entAndPayrollTransacti  | entAndPayrollTransacti  | entAndPayrollTransacti  | entAndPayrollTransacti   | entAndPayrollTransacti      | entAndF   |  |
|   | /soap:Body/n1:Retirem                                                                                              | ons/n1:EmployerPayrol   | ons/n1:EmployerPayrol   | ons/n1:EmployerPayrol   | ons/n1:EmployerPayrol    | ons/n1:EmployerPayrol       | ons/n1:E  |  |
|   | entAndPayrollTransacti                                                                                             | IReport/n1:Employer/n   | IReport/n1:Employer/n   | IReport/n1:Employer/n   | IReport/n1:Employer/n    | IReport/n1:Employer/n       | IReport/  |  |
|   | ons/n1:EmployerPayrol                                                                                              | 1:Report/n1:Participant | 1:Report/n1:Participant | 1:Report/n1:Participant | 1:Report/n1:Participant  | 1:Report/n1:Participant     | 1:Report  |  |
|   | IReport/n1:Employer/n                                                                                              | /n1:ParticipantInfo/n1: | /n1:ParticipantInfo/n1: | /n1:ParticipantInfo/n1: | /n1:ParticipantInfo/n1:  | /n1:ParticipantRecordD      | /n1:Parti |  |
| 1 | 1:EmployersCalPERSId                                                                                               | FirstName               | LastName                | MiddleName              | ParticipantsCalPERSId    | etails/#id                  | etails/n1 |  |
| 2 | 1234567890                                                                                                    | DESEAL                  | KEISHIRA                | C                       | 100000000                | 1                           |           |  |
| 3 | 1234567890                                                                                                    | LA CHANDRA              | TRIGLERFIELDS           | L                       | 100000001                | 2                           |           |  |
| 4 | 1234567890                                                                                                    | PAROMIO                 | TOLOCZKO                | E                       | 100000002                | 3                           |           |  |
| 5 | 1234567890                                                                                                    | DISHELLAI               | BRASCHUK                |                         | 100000003                | 4                           |           |  |